# Data Over Voice を使用したBRI-to-PRI 接続

# 内容

[概要](#page-0-0) [前提条件](#page-0-1) [要件](#page-0-2) [表記法](#page-0-3) [背景説明](#page-1-0) [設定](#page-2-0) [ネットワーク図](#page-2-1) [設定](#page-2-2) [確認](#page-5-0) [トラブルシュート](#page-5-1) [トラブルシューティングのためのコマンド](#page-6-0) [モデムのトラブルシューティング](#page-6-1) [関連情報](#page-6-2)

## <span id="page-0-0"></span>概要

このドキュメントでは、ISDN 回線のボイスコール経由でデータを送信できる TData over Voice(DOV)の設定例を紹介します。

# <span id="page-0-1"></span>前提条件

## <span id="page-0-2"></span>要件

この設定を行う前に、次の要件が満たされていることを確認します。

- Cisco IOSソフトウェアバージョン12.0
- •4つの一次群速度インターフェイス(PRI)を備えたCisco 5300
- •基本速度インターフェイス(BRI)を搭載したCisco 2503
- 各側のホスト名
- PPP認証用のパスワード
- ISDN回線の電話番号
- 両側のイーサネットインターフェイスのIPアドレス

### <span id="page-0-3"></span>表記法

ドキュメント表記の詳細は、『[シスコ テクニカル ティップスの表記法』を参照してください。](//www.cisco.com/en/US/tech/tk801/tk36/technologies_tech_note09186a0080121ac5.shtml)

<span id="page-1-0"></span>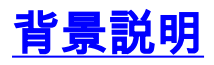

DOVでは、ISDN回線を使用した音声コールでデータを送信できます。ISDN 回線では、データ コ ールと音声コールの両方がサポートされています。ISDN回線と相互接続する2台のルータは、通 常、データコール(64 kbpsまたは56 kbps)を使用します。 音声コールは電話またはファックス の場合に生成されます。音声コールは、アナログモデムに接続されたデバイス(たとえば、Plain Old Telephone Service(POTS;一般電話サービス)回線とダイヤルアップするPC)でも生成で きます。

状況によっては、特にデータコールと音声コールの価格差が考慮されている場合、ユーザは2台の ルータをISDN回線で音声コールに接続できます。ISDN回線は、通常、すべてのコールに対して コールごとの料金を設定します。ローカル、長距離、および国際場合によっては、音声コールの コストがデータコールのコストよりも低くなります。

ルータが2つのISDN回線間の音声コールと通信するには、コールを音声コールとして開始する必 要があり、着信音声コールをデータコールとして処理する必要があることをルータに認識させる ために慎重な設定が必要です。送信(発信)側では、map-class オプションを使用して、コール を音声コールとして定義します。

#### map-class dialer name

#### dialer voice-call

この map-class により動作を定義します。そして、この動作が必要とされる ISDN インターフェ イスへ適用する必要があります。次に、dialer mapコマンドとdialer stringコマンドのmap-class動 作の例を示します。

dialer map プロトコルアドレス クラス マップクラス name ホスト名 [ブロードキャスト] 電話番 号

#### ダイヤラストリング 電話番号 クラス マップクラス

これら2つのコマンドの完全な構文については、Cisco IOS® ソフトウェアのドキュメントを参照 してください。

着信(着信側)で、Serial<n>:23インターフェイスの下にisdn incoming-voice dataコマンドを追 加します。すべての着信音声コールはデータコールとして扱われることに注意してください。同 じISDN回線でモデムコールもサポートする場合は、Resource Pool Manager(RPM)機能を使用し ます。そうでない場合は、これら2つのサービスを、異なる電話番号を持つ2つの異なるISDN回線 に分割できます。2つの回線の番号が同じ場合に問題が発生します。これらはハントグループの一 部です。特定のインターフェイスは、音声コールをモデムコールとして処理することも、音声コ ールをData-over-Voiceコールとして処理することも可能ですが、両方を処理することはできませ ん。

DOV の信頼性には限界があることを認識しておくことが大切です。2 本の ISDN 回線は、エンド ツーエンドのデジタル パスを提供するものです。電話会社がデータおよび音声コールを設定する ために使用する機器、回線、およびその他のリソースは、通常は同じですが、異なる場合があり ます。デジタル音声の転送はデータの転送よりも融通性に富んでいます。ISDN のデータ コール の場合、電話網では、64kbps または 56kbps のデジタル パスでのビット転送が保証されています 。音声コールの場合、電話網はさまざまな方法でビットストリームをルーティングおよび操作で きますが、音声品質には影響しません。このように送信されると、すべてのデータが破損するた め、DOVは一部のISDN回線では動作しません。

<span id="page-2-0"></span>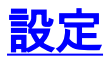

この設定では、4つの一次群速度インターフェイス(PRI)を備えたCisco 5300を使用してコールを 終了し、基本速度インターフェイス(BRI)を備えたCisco 2503を使用してコールを開始します。 Cisco 5300は、48のDOVコール、48のモデムコール、および96のデータコールをサポートします 。最初の2つのPRIは音声コールをデータとして処理するように設定され、最後の2つは音声コー ルをモデムコールとして処理するように設定されます。ダイヤルインするユーザごとに、ユーザ 名とパスワードを設定する必要があります。この設定では、Terminal Access Controller Access Control System(TACACS+)またはRemote Authentication Dial-in User Service(RADIUS)は使用さ れません。

このセクションでは、このドキュメントで説明する機能を設定するために必要な情報を提供して います。

注: このドキュメントで使用されているコマンドの詳細を調べるには[、Command Lookup](//tools.cisco.com/Support/CLILookup/cltSearchAction.do) [Tool](//tools.cisco.com/Support/CLILookup/cltSearchAction.do)[\(登録](//tools.cisco.com/RPF/register/register.do)ユーザ専用)を使用してください。

### <span id="page-2-1"></span>ネットワーク図

このドキュメントでは、次のネットワーク セットアップを使用します。

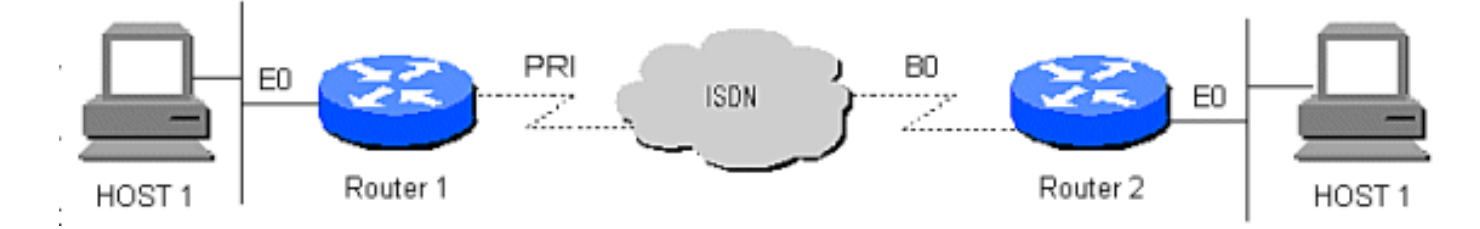

#### <span id="page-2-2"></span>設定

このドキュメントでは、次の構成を使用します。

● ルータ 1

● ルータ 2

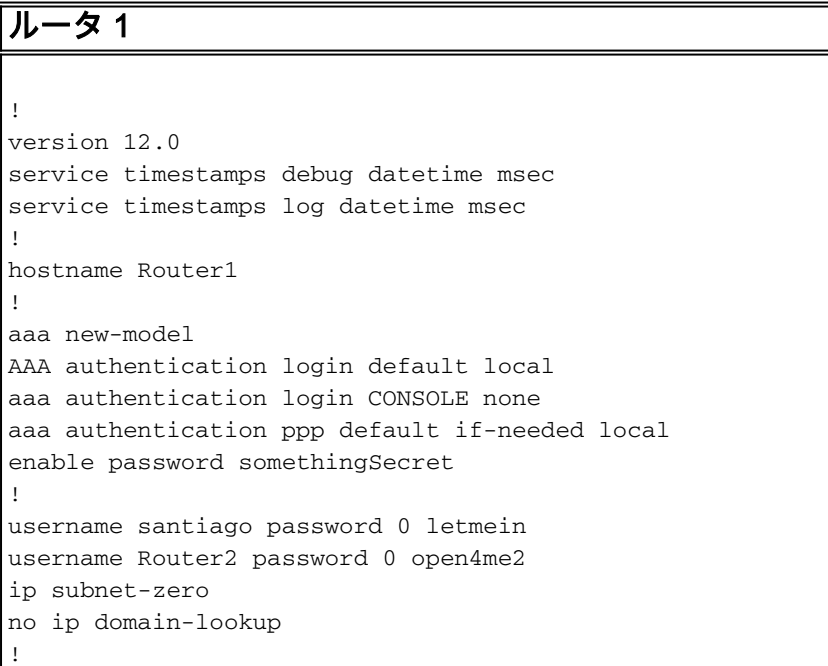

```
isdn switch-type primary-5ess
!
controller T1 0
  framing esf
 clock source line primary
 linecode b8zs
 pri-group timeslots 1-24
!
controller T1 1
  framing esf
 clock source line secondary
 linecode b8zs
 pri-group timeslots 1-24
!
controller T1 2
  framing esf
 linecode b8zs
 pri-group timeslots 1-24
!
controller T1 3
 framing esf
 linecode b8zs
 pri-group timeslots 1-24
!
interface Ethernet0
 ip address 10.10.1.1 255.255.255.0
 no ip directed-broadcast
!
interface Serial0:23
 ip unnumbered Ethernet0
 no ip directed-broadcast
  encapsulation ppp
  ip tcp header-compression passive
  dialer rotary-group 1
 dialer-group 1
 isdn switch-type primary-5ess
 isdn incoming-voice data
!
interface Serial1:23
 ip unnumbered Ethernet0
 no ip directed-broadcast
 encapsulation ppp
 ip tcp header-compression passive
 dialer rotary-group 1
 dialer-group 1
  isdn switch-type primary-5ess
  isdn incoming-voice data
!
interface Serial2:23
 ip unnumbered Ethernet0
 no ip directed-broadcast
  encapsulation ppp
  ip tcp header-compression passive
  dialer rotary-group 2
 dialer-group 1
 isdn switch-type primary-5ess
 isdn incoming-voice modem
!
interface Serial3:23
 ip unnumbered Ethernet0
 no ip directed-broadcast
  encapsulation ppp
  ip tcp header-compression passive
  dialer rotary-group 2
```

```
 dialer-group 1
  isdn switch-type primary-5ess
  isdn incoming-voice modem
!
interface FastEthernet0
 ip address 10.10.2.1 255.255.255.0
 no ip directed-broadcast
!
interface Group-Async1
 ip unnumbered Ethernet0
 no ip directed-broadcast
  encapsulation ppp
 async mode interactive
 ip tcp header-compression passive
 peer default ip address pool IPaddressPool
 no cdp enable
 ppp authentication chap
 group-range 1 48
  !
interface Dialer1
 ip unnumbered Ethernet0
 no ip directed-broadcast
  encapsulation ppp
  ip tcp header-compression passive
 dialer-group 1
 ppp authentication chap
!
interface Dialer2
 ip unnumbered Ethernet0
 no ip directed-broadcast
  encapsulation ppp
  ip tcp header-compression passive
 dialer-group 1
 peer default ip address pool IPaddressPool
 ppp authentication chap
!
ip local pool IPaddressPool 10.10.10.1 10.10.10.254
ip classless
ip route 10.8.186.128 255.255.255.240
no ip http server
!
line con 0
 login authentication CONSOLE
 transport input none
line 1 48
 autoselect during-login
  autoselect ppp
 modem Dialin
line aux 0
line vty 0 4
!
end
ルータ 2
!
version 12.0
service timestamps debug datetime msec
service timestamps log datetime msec
!
hostname Router2
!
aaa new-model
```

```
aaa authentication login default local
aaa authentication login CONSOLE none
aaa authentication ppp default local
enable password somethingSecret
!
username Router1 password 0 open4me2
ip subnet-zero
no ip domain-lookup
!
isdn switch-type basic-5ess
!
interface Ethernet0
 ip address 10.8.186.134 255.255.255.240
 no ip directed-broadcast
!
interface Serial0
 no ip address
 no ip directed-broadcast
 shutdown
!
interface Serial1
 no ip address
 no ip directed-broadcast
 shutdown
!
interface BRI0
 ip unnumbered Ethernet0
 no ip directed-broadcast
 encapsulation ppp
 dialer string 5555700 class DOV
 dialer load-threshold 5 outbound
  dialer-group 1
 isdn switch-type basic-5ess
 ppp authentication chap
!
ip classless
ip route 0.0.0.0 0.0.0.0 BRI0
no ip http server
!
!
map-class dialer DOV
 dialer voice-call
dialer-list 1 protocol ip permit
!
line con 0
 login authentication CONSOLE
  transport input none
line aux 0
line vty 0 4
!
end
```
<span id="page-5-0"></span>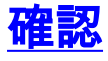

現在、この設定に使用できる確認手順はありません。

# <span id="page-5-1"></span>トラブルシュート

このセクションは、設定のトラブルシューティングを行う際に参照してください。

## <span id="page-6-0"></span>トラブルシューティングのためのコマンド

[アウトプット インタープリタ ツール\(](https://www.cisco.com/cgi-bin/Support/OutputInterpreter/home.pl)[登録ユーザ専用\)\(OIT\)は、特定の show コマンドをサ](//tools.cisco.com/RPF/register/register.do) [ポートします。](//tools.cisco.com/RPF/register/register.do)OIT を使用して、show コマンドの出力の分析を表示します。

注:<u>[debug](//www.cisco.com/en/US/tech/tk801/tk379/technologies_tech_note09186a008017874c.shtml)</u> コマンドを使用する前に、『debug **コマンドの重要な情報**』を参照してください。

- debug dialer:コールの原因に関する情報を表示します
- debug isdn q931:ユーザがダイヤルインするときにISDN接続をチェックし、接続がドロッ プされた場合など、ISDNコールの動作を確認します
- debug ppp nego:PPPネゴシエーションの詳細を表示します
- debug ppp chap:認証を確認します
- show isdn status:ステータスは次のようになります。 ●

layer 1 = active

layer 2 = MULTIPLE\_FRAMES\_ESTABLISHED

レイヤ1がアクティブでない場合、配線アダプタまたはポートに障害が発生しているか、接続 されていない可能性があります。レイヤ2がTEI\_Assignの状態にある場合、ルータはスイッチ と通信しません。

- show user:現在接続されている非同期/同期ユーザを表示します
- show dialer map:ISDN接続が確立されると、ダイナミックダイヤラマップが作成されたかど うかを確認します。ダイヤラ マップがない場合、パケットのルート付けができません。

## <span id="page-6-1"></span>モデムのトラブルシューティング

- debug modem:ルータが内部モデムから正しい信号を受信しているかどうかを確認します
- debug modem csm:Call Switching Module(CSM)デバッグモードのモデム管理を有効にします

# <span id="page-6-2"></span>関連情報

- [アクセス テクノロジーに関するサポート ページ](//www.cisco.com/cisco/web/support/index.html?referring_site=bodynav)
- [テクニカル サポートとドキュメント Cisco Systems](//www.cisco.com/cisco/web/support/index.html?referring_site=bodynav)